### **Федеральное государственное унитарное предприятие «Всероссийский научно-исследовательский институт метрологии имени Д.И. Менделеева» ФГУП «ВНИИМ им. Д.И.Менделеева»**

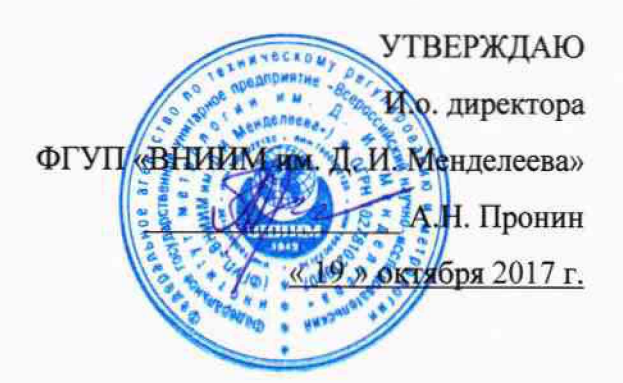

Государственная система обеспечения единства измерений

**Регистраторы температуры и относительной влажности беспроводные MadgeTech серии Тетр2000А**

#### **Методика поверки**

МП 2411 -0149- 2017

Руководитель отдела госэталонов в области теплофизических и температурных измерений

А.И. Походун

Ведущий инженер лаборатории термометрии

 $\rho$  О.Е. Верховская

Санкт-Петербург 2017

Настоящая методика предназначена для проведения первичной и периодической поверки регистраторов температуры и относительной влажности беспроводных MadgeTech серии Тетр2000А модификации RFRTDTemp2000A, RFTCTemp2000A, RFTemp2000A, FRHTemp2000A (далее - регистраторы), выпускаемых компанией «MadgeTech, Inc.», США.

Методика устанавливает методы и средства первичной и периодических поверок.

Интервал между поверками - 3 года.

1 ОПЕРАЦИИ ПОВЕРКИ

1.1 При проведении поверки должны выполняться операции, указанные в таблице 1.

Таблина 1

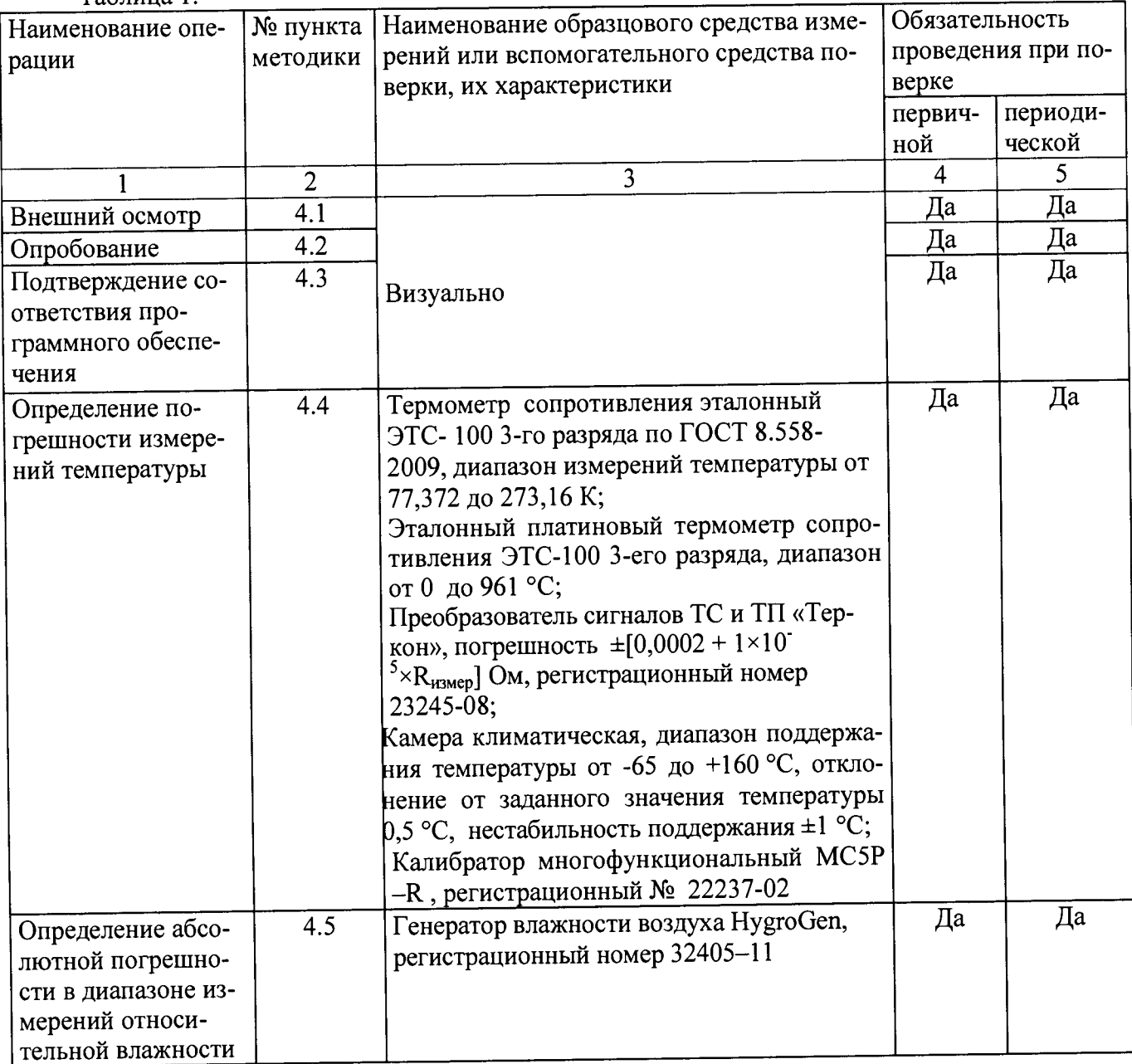

Примечание: Допускается применение аналогичных средств поверки, обеспечивающих определение метрологических характеристик поверяемых СИ с требуемой точностью.

1.2 Указанные средства поверки должны иметь действующие документы о поверке или аттестации.

1.3 Работа с указанными средствами измерений должна проводиться в соответствии с документацией по их эксплуатации.

## 2 ТРЕБОВАНИЯ БЕЗОПАСНОСТИ

2.1 При эксплуатации необходимо выполнять «Правила технической эксплуатации электроустановок потребителей» и «Правила техники безопасности при эксплуатации электроустановок потребителей», утвержденные Госэнергонадзором.

2.2 К проведению поверки должны быть допущены лица, изучившие эксплуатационную документацию на приборы, имеющие необходимую квалификацию и аттестованные в качестве поверителей.

#### 3 УСЛОВИЯ ПРОВЕДЕНИЯ ПОВЕРКИ И ПОДГОТОВКА К НЕЙ

3.1 При проведении поверки должны соблюдаться следующие условия:

- температура окружающего воздуха,  $°C$  20 $\pm$ 5

- относительная влажность, %, не более 80

 $-$  атмосферное давление, кПа  $101.3 \pm 4.0$ 

При испытаниях должны соблюдаться требования, приведенные в руководствах по эксплуатации на приборы.

3.2 Перед проведением поверки должны быть выполнены следующие подготовительные работы:

3.2.1 Проверка наличия паспорта, свидетельства о предыдущей поверке, руководства по эксплуатации.

3.2.2 Подготовка к работе поверяемого прибора в соответствии с руководством по эксплуатации.

#### 4 ПРОВЕДЕНИЕ ПОВЕРКИ

Определение погрешности преобразования заложенной номинальной статической характеристики (НСХ) проводят при первичной поверке для термопреобразователя сопротивления с номинальным сопротивлением 100 Ом в модификации RFRTDTemp2000A по 4-х проводной схеме и каждого термоэлектрического преобразователя в модификации RFTCTemp2000A, указанного в технической документации. При периодической поверке проверяют НСХ первичных преобразователей задействованные в процессе эксплуатации или по требованию заказчика.

#### 4.1 Внешний осмотр.

При проведении внешнего осмотра необходимо убедиться в:

- целостности прибора (отсутствие трещин или вмятин на корпусе);

- соответствии комплектности, маркировки, упаковки требованиям, указанным в эксплуатационной документации;

- зажимы прибора должны иметь все винты, резьба винтов должна быть исправна.

#### 4.2 Проверка работы прибора (опробование).

Включить регистратор и проверить отображение значений температуры относительной влажности на дисплее.

Результат опробования считается положительным, если значения близко к значениям по п. 3.1.

#### 4.3 Подтверждение соответствия программного обеспечения

Для идентификации автономного ПО MadgeTech 4 во вкладке Файл активировать вкладку Опции, далее - Устройство, О программе, в строке Версия - версия ПО MadgeTech 4.

Для идентификации встроенного ПО во вкладке Файл автономного ПО MadgeTech 4 после обнаружения подключенного беспроводного устройства активировать вкладку Общие сведения, где в красном поле верхней строки указаны: фотография, наименование модификации, заводской номер и в строке Ревизия - версия ПО. (Приложение 2)

Результат проверки считается положительным, если номер версии ПО не ниже, указанного в описании типа.

4.4 Определение абсолютной погрешности в диапазоне измерений температуры

4.4.1 Определение погрешности встроенного термопреобразователя проводят сличением с эталонным ТС не менее чем в пяти точках диапазона измерений в климатической камере при установившейся влажности.

4.4.2 Определение погрешности канала внешнего термоэлектрического преобразователя (ТП) в модификации RFTCTemp2000A проводят в пяти равномерно распределенных точках диапазона измерений воспроизведением сигнала выбранной термопары калибратором МС5Р -R.

4.4.2.1 Выбрать в меню прибора тип ТП. На калибраторе последовательно установить значения напряжения постоянного тока, эквивалентные значению температуры, соответствующие значениям из таблицы 2 для выбранного типа ТП с учетом компенсации температуры свободного (холодного конца) термопары (ТЭДС  $_{\text{txk}}$ ) из таблицы 3.

Таблица 2 - Значения ТЭДС<sub>0</sub> термопар при температуре свободного конца 0 °С, эквивалентные значениям температуры

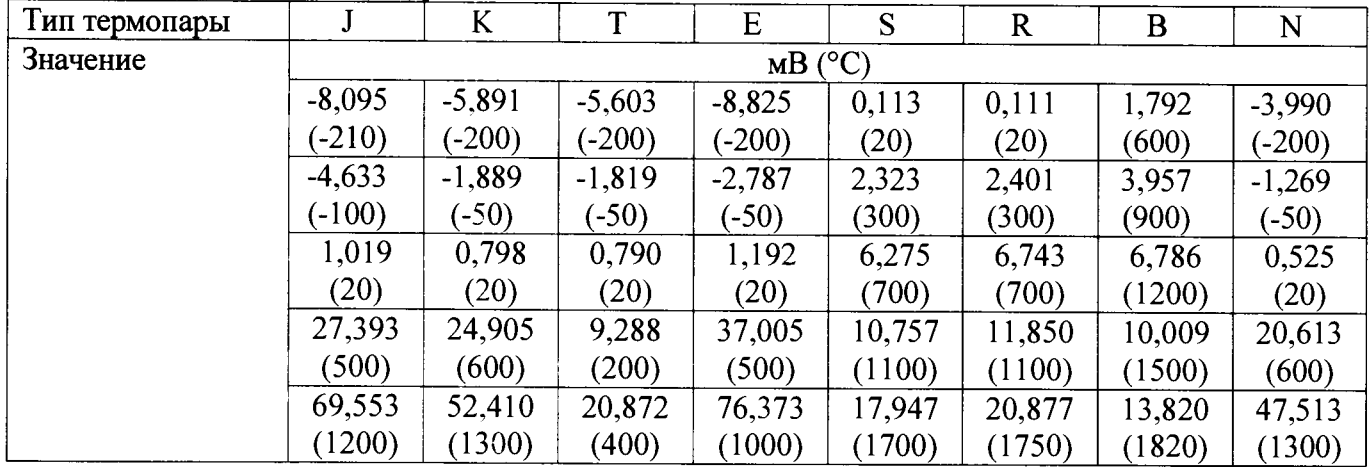

ТЭДСрасч = ТЭДС<sub>0</sub> - ТЭДС <sub>txк</sub>,

где

ТЭДСо - значение ТЭДС при температуре свободного конца О °С в таблице 2, ТЭДС  $_{\text{txk}}$  - таблица 3

Таблица 3- Значения ТЭДС tXK термопар Г "

| Температура<br>свободных<br>концов тер-<br>мопары<br>(txK), °C | 15    | 16    | <br>17 | $\overline{\phantom{a}}$<br>18 | 19    | 20    | 21    | 22    | 23    | 24    | 25    |
|----------------------------------------------------------------|-------|-------|--------|--------------------------------|-------|-------|-------|-------|-------|-------|-------|
| тип J, мB                                                      | 0,762 | 0,814 | 0,865  | 0,916                          | 0,968 | 1,019 | 1,071 | 1,122 | 1,174 | 1,226 | 1,277 |
| тип К, мВ                                                      | 0,597 | 0,637 | 0,677  | 0.718                          | 0,758 | 0,798 | 0,838 | 0.879 | 0.919 | 0,960 | 1,000 |
| тип Т, мВ                                                      | 0,589 | 0,629 | 0,669  | 0,709                          | 0,749 | 0,790 | 0,830 | 0.870 | 0,911 | 0.951 | 0,992 |
| тип Е, мВ                                                      | 0,890 | 0.950 | 1,010  | 1,071                          | 1,131 | 1,192 | .252  | 1,313 | 1,373 | 1,434 | 1,495 |
| тип S, мB                                                      | 0,084 | 0,090 | 0,095  | 0,101                          | 0,107 | 0,113 | 0,119 | 0,125 | 0,131 | 0,137 | 0,143 |
| тип R, мB                                                      | 0,882 | 0,888 | 0,094  | 0,100                          | 0,105 | 0,111 | 0,117 | 0,123 | 0,129 | 0,135 | 0,141 |
| тип N, мB                                                      | 0,393 | 0,419 | 0,446  | 0,472                          | 0,499 | 0,525 | 0,552 | 0,578 | 0,605 | 0,632 | 0,659 |

При учете дробных долей txк к значению ТЭДС при круглом значении txк прибавить дробную часть txк (°С) умноженную на значение из таблицы 4 в соответствии с выбранной термопарой

#### Таблица 4

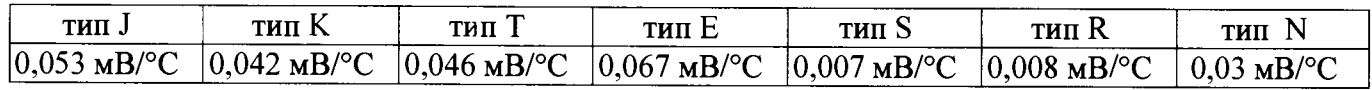

Пример: **txk**= 23,3 °C, ТЭДС txk S = 0,131 + 0,007 $\cdot$ 0,3 (мВ).

Следовательно в контрольной точке 1100 °С нужно подать сигнал на прибор, значение ТЭДС<sub>расч</sub> которого для термопары S при tx K = 23,3 °C:

 $T\overline{\phantom{2}}$ ДСрасч =  $T\overline{\phantom{2}}$ ДС<sub>0</sub> –  $T\overline{\phantom{2}}$ ДС<sub>1хк</sub>=10,757- (0,131 + 0,007·0,3) = 10,4369 (мB).

Показания поверяемого прибора и калибратора в каждой контрольной точке занести в протокол.

4.4.2.2 Соединить измерительный вход (канал измерения напряжения постоянного тока) прибора с выходными клеммами калибратора. Режим работы калибратора - воспроизведение напряжения (мВ) постоянного тока.

На калибраторе последовательно установить значения напряжения, соответствующие 0, 25, 50, 75, 100 % от полного диапазона измерений. Показания поверяемого прибора и калибратора в каждой контрольной точке занести в протокол.

4.4.2.3 Абсолютную погрешность измерений определяют как разность между показаниями поверяемого прибора и калибратора.

4.4.3 Определение погрешности канала внешнего термопреобразователя сопротивления (ТС) в модификации RFRTDTemp2000A проводят в пяти равномерно распределенных точках диапазона измерением воспроизведением сигнала PtlOO калибратором МС5Р -R (схема подключения - 4-х проводная).

Измерения повторяют не менее трех раз.

Значение абсолютной погрешности определяют как разность между средними арифметическими значениями трех измерений поверяемого и эталонного СИ.

4.5 Определение абсолютной погрешности в диапазоне измерений относительной влажности

Определение погрешности проводят с использованием генератора влажности воздуха HygroGen в точках диапазона измерений относительной влажности: 10 %, 30 %, 60 %, 90 % при температуре 20 °С

Регистратор помещают в генератор влажности воздуха HygroGen, устанавливают значение воспроизводимой температуры 20 °С и последовательно устанавливают значения влажности воздуха, после стабилизации показаний (30 мин.) записывают измеренное значение поверяемого регистратора и заданное значение с генератора. Проводят измерения следующих значений относительной влажности.

Значения погрешности определяют как разность между показаниями поверяемого и эталонного СИ.

Результат поверки считается положительным, если значения не превышают пределов погрешности, указанных в описании типа.

#### 5 ОФОРМЛЕНИЕ РЕЗУЛЬТАТОВ ПОВЕРКИ

Результаты поверки оформляют протоколом (рекомендуемая форма протокола приведена в приложении 1). При положительных результатах поверки выдается свидетельство о поверке установленной приказом Минпромторга России «Об утверждении Порядка проведения поверки средств измерений, требования к знаку поверки и содержанию свидетельства о поверке» №1815 формы. При отрицательных результатах поверки выдается извещение о непригодности.

Знак поверки наносится на свидетельство о поверке и (или) в паспорт (формуляр).

#### ПРИЛОЖЕНИЕ 1 Рекомендуемое

Дата  $\overline{\phantom{a} \phantom{a}}$ 

#### ПРОТОКОЛ

первичной (периодической) поверки

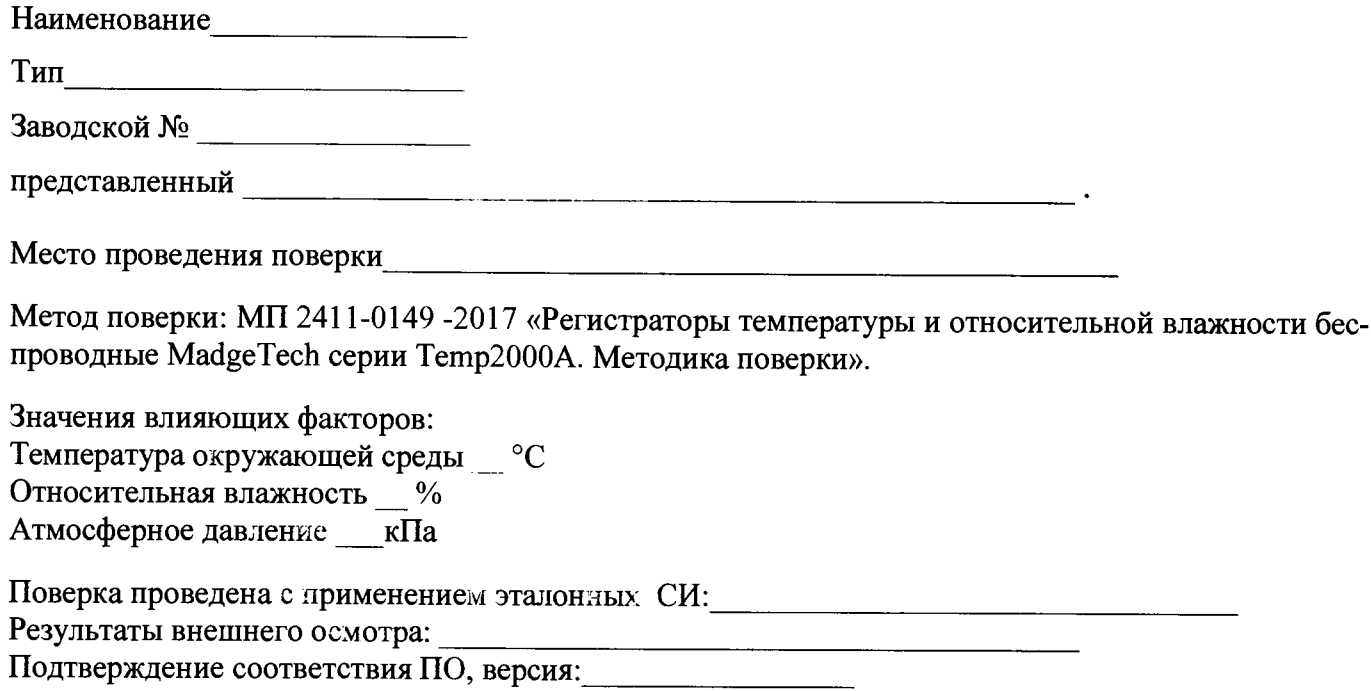

Результаты поверки:

Таблица 1

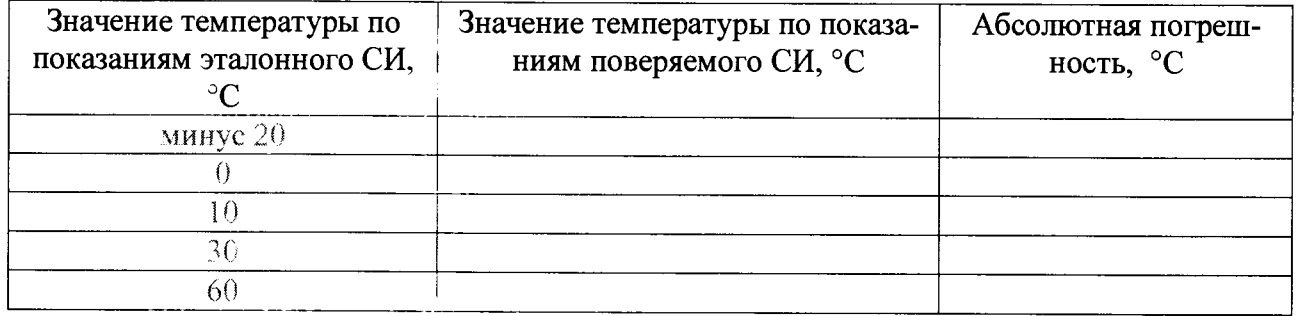

#### Таблица 2

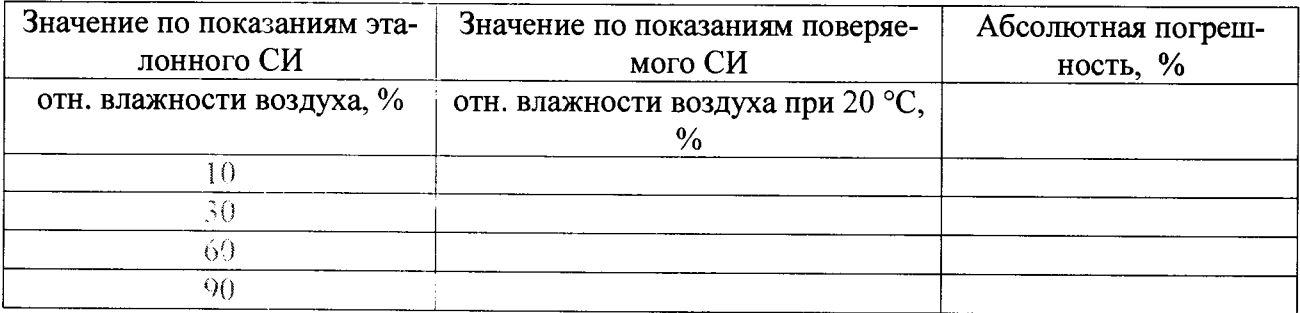

Выводы: Абсолютная погрешность находится в пределах, указанных в описании типа

# ПРИЛОЖЕНИЕ 2

# Идентификация ПО

# **EST RETCTEMP Свойства**

 $\times$ 

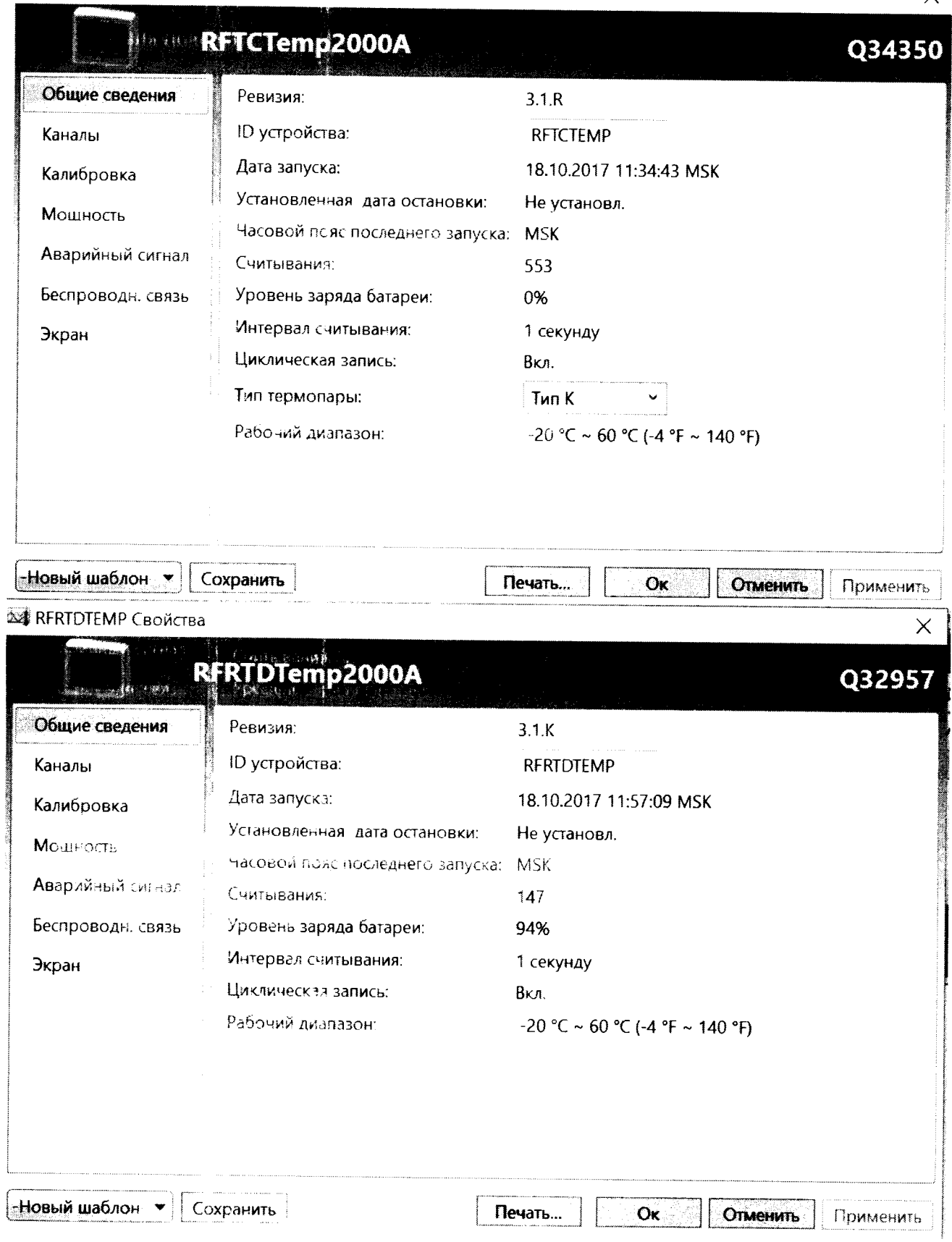

#### **EL RERHTEMP CRONCTBA**  $\times$ RFRHTemp2000A Q37427  $3.11$ Общие сведения Ревизия: ID устройства: **RFRHTEMP** Каналы 17.08.2017 14:01:03 MSK Дата запуска: Калибровка Установленная дата остановки: Не установл. Мошность Часовой пряс последнего запуска: EEST Аварийный сигнал Считывания: 401 Уровень заряда батареи: 98% Беспроводн. связь Интервал считывания: 10 секунд Экран Циклическая запись: Вкл. Рабочий диапазон:  $-20 °C \sim 60 °C (-4 °F \sim 140 °F)$ -Новый шаблон **-**Сохранить Печать... OK Отменить Применить ■「眞子 Yeronderso - Orte  $\triangle$ - Вомода  $\mathcal{V}_\infty$ ്ട്ട് ഗംപ്രശ്  $\widehat{\omega}_{\text{opt}}$ Толщина акним  $\hat{\mathbb{Z}}$ ŦŦ  $\mathcal{R}^{\!\!+}$ U) ad Meditana : Ne cabhoerpopata Y Ma Bisteppan \* .<br>Congair יי<br>ודאפגוס<sup>ך:</sup><br>צאכ צס<del>ל</del>פ .<br>- Изменить настройки устройства.<br>- Изменить настройки устройства. .<br>Устройство ۰, .<br>Daás bara a Эхран Обновить A 32 Datasets  $\Phi$ awa Deleted Datasets Hana : Часовой пояс по C Globpaxurs yaeao O oporpasse **Cisagria** ...<br>Биощей калибровки  $\bar{\times}$ Example Datasets Consileurin, alliev at -<br>Аварийны сигнал « A 38 Reports 4.29.0 Версия: :<br>Евреицы измерения .<br>Единицы измертния **Kamaratan Marekatuan Propinsi Jawa** Deleted Reports 1.2.8.0 DLL версия Адресная книга Версия драйвера US3: 3.02.00.00 √ Авгоматический і Версия файла USB: 3.02.00.00 :<br>Настройки е mai:  $C<sub>687a</sub>$ Телефон. (603) 456-2011 Madoe<sup>3</sup>ech. Inc. Отправка отчето-6 Watner Road  $\Phi$ ak $\bar{c}$  $(603)$  456-2012 Warner, NH 03278 **Web** http://www.madnetech.com e e de la construcción de la construcción de la construcción de la construcción de la construcción de la construcción de la construcción de la construcción de la construcción de la construcción de la construcción de la con Бегласводн. связ Каналы **USA** info@madgetech.com E-mail нет открытых отчетов Сетовжение Просмотреть правовые положения  $\Box$  Ok Oficiale  $\sqrt{2}$  программе  $\Box$   $\Box$  $\alpha$

16:53:20<br>15.11.2016

 $+03.003$ 

17:00:00

15.11.2016

 $+0300$ 

17:06:40

15.11.2016

 $+03:00$ 

 $17,13:20$  15.11.2016

 $+6350$ 

17:20:00

15,11,2016

 $+03:00$ 

17:26:40<br>15.11.2016

+03-00

15.1120161637.0

 $\Sigma$ 

 $-6.40(0)$ 

15.11.2016

 $+0339$ 

: С Уведомл.

<u>simalin ma</u>nahil

16.46.40

15.11.2016

 $+0.40$